**American Dynamics** From Tyco Security Products

**KNOWLEDGE** 

Applies To: IP Cameras (General) Article ID: AD-KB-000122

Version: Published: 10-16-2014

## **How to Find an IP Camera on a Network**

 Sometimes, an IP camera will be connected to a network, but the customer will not be able to connect to it. They may not know the IP address of the camera, or the camera may not be at the IP address that they remember.

 Software tools are available to help in this situation. Illustra Connect is available from [www.americandynamics.net](http://www.americandynamics.net/) in the Software Downloads section under fixed cameras.. You will need to be logged in to access this section. Another useful tool is Wireshark, available from www.wireshark.org

 There are two versions of illustra Connect. One is installed on your system and one runs as a standalone application. This software works best when it runs on a computer that is on the same physical subnet as the camera you are looking for. Instructions on how to use this program are available for download on the same page as the software.

 Wireshark is most useful for finding a camera when you have the capability of resetting the power to the camera in question. As the camera initializes, you will be able to see bursts of data transmissions. The camera's IP address will be the source. You may need to change your network settings to communicate with the camera.

 As a last resort, you can reset the camera to factory default. Instructions for how to do this can be found in the install manual for the type of camera you have. Once the camera is reset, you will need to reconfigure the settings for use in your system.

If you have any questions regarding this Knowledge Article, please contact American Dynamics Technical Support.

North America: (800) 507-6268;

Latin America and Caribbean: [http://www.americandynamics.net/Support/contact\\_technical\\_support.aspx](http://www.americandynamics.net/Support/contact_technical_support.aspx) Europe, Middle East and Africa: [http://www.americandynamics.net/Support/contact\\_technical\\_support.aspx](http://www.americandynamics.net/Support/contact_technical_support.aspx) Asia Pacific: [http://www.americandynamics.net/Support/contact\\_technical\\_support.aspx](http://www.americandynamics.net/Support/contact_technical_support.aspx)

Information provided by American Dynamics is believed to be accurate and reliable. However, no responsibility is assumed by American Dynamics for its use, nor any infringements of other rights of third parties which may result from its use. No license is granted by implications or otherwise under any patent rights of American Dynamics.

PLEASE NOTE: If you would like to unsubscribe from receiving electronic communications from Tyco Security Products, you can do so by emailing [TSPOptOUT@tycoint.com.](mailto:TSPOptOUT@tycoint.com) Contact us a[t tspinfo@tycoint.com](mailto:tspinfo@tycoint.com) or by writing to: Sales Support Team, Tyco Security Products, 3301 Langstaff Road, Concord, ON L4K 4L2 for more information regarding this request. Si vous souhaitez vous désabonner et ne plus recevoir de communications électroniques de la part de Tyco Security Products, nous vous prions d'envoyer un courriel [à TSPOptOUT@tycoint.com.](mailto:TSPOptOUT@tycoint.com) Vous pouvez également nous joindre à l'adress[e tspinfo@tycoint.com](mailto:tspinfo@tycoint.com) ou en nous écrivant à l'adresse: Sales Support Team, Tyco Security Products, 3301 Langstaff Road, Concord, ON L4K 4L2 pour obtenir plus d'informations concernant cette requête

## **American Dynamics**

 01886 USA 6 Technology Park Drive• Westford, MA Tele: 978 577 4000 • Fax: 978 578 4392 www.americandynamics.net

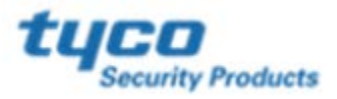